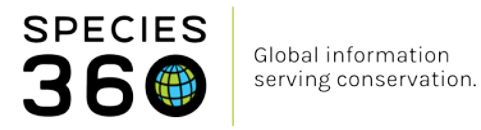

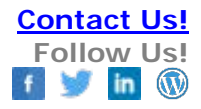

## **Creating and Using MULT Parents in ZIMS Studbooks**

[Contact Species360 Support](mailto:support@species360.org)

In the ZIMS Studbook module MULT parents are recorded when more than one animal is a possible Sire or Dam. To create a MULT record one of the possible parents in the appropriate field (1). Select Add New (2).

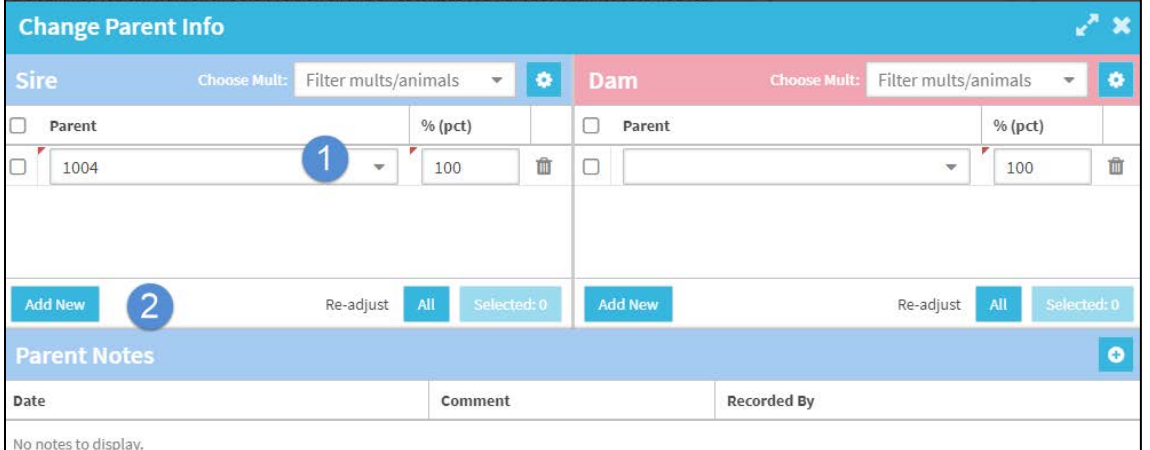

Once you have recorded all of the possible parents (1) select Readjust All (2). ZIMS will automatically assign equal percentages.

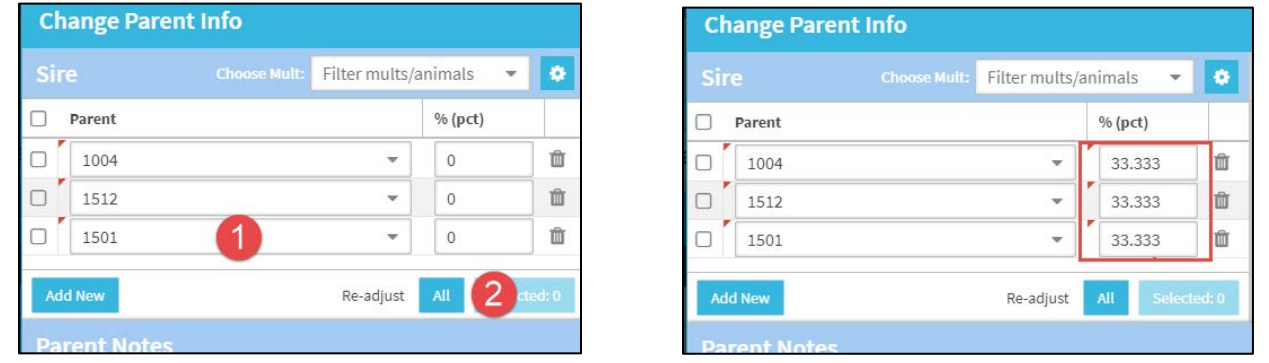

If this is not correct you can adjust the percentages. Total percentage for each animal should be 100%.

It is the mission of Species360 to facilitate international collaboration in the collection and sharing of information on animals and their environments for zoos, aquariums and related organizations.

**[www.Species360.org](http://www.species360.org/) – Global Information Serving Conservation**

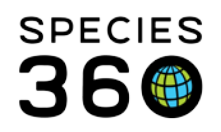

Global information serving conservation.

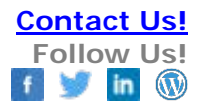

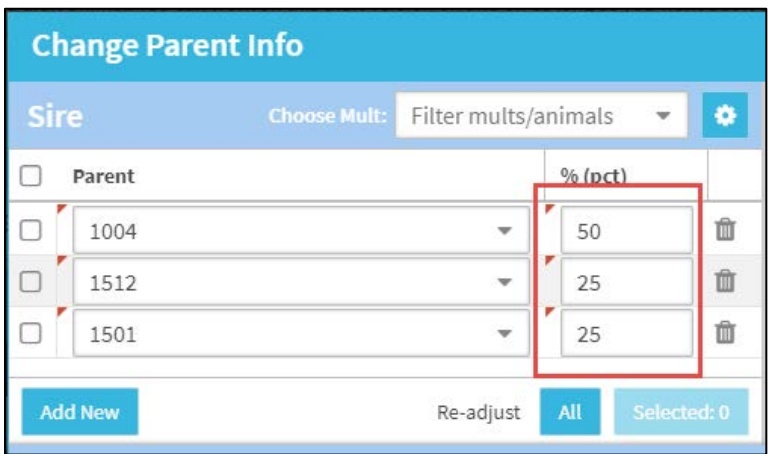

Once you Save if ZIMS does not recognize this grouping of parents it will automatically create a new MULT using the next available number.

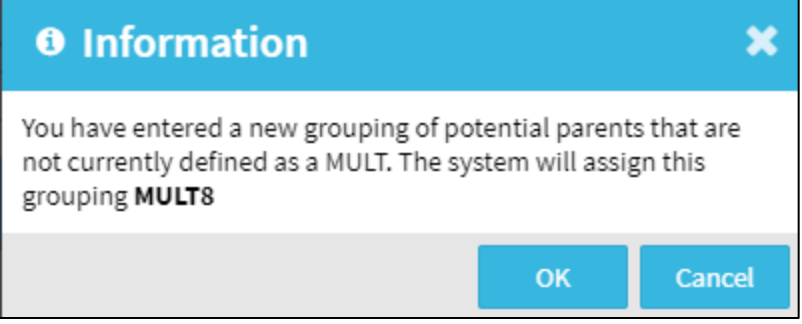

In the parent grid the parents entered will display along with the MULT# (left). If you record a grouping of possible parents that is already recorded as a MULT ZIMS will automatically assign that MULT# and not create a new one (right).

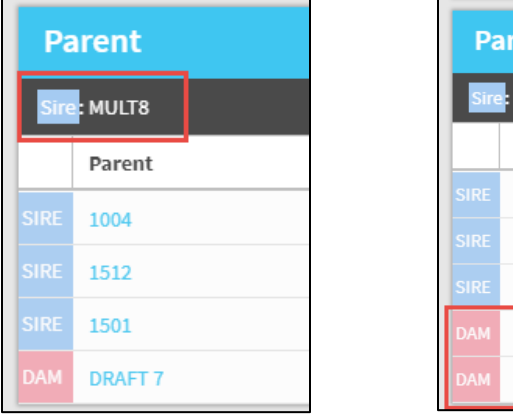

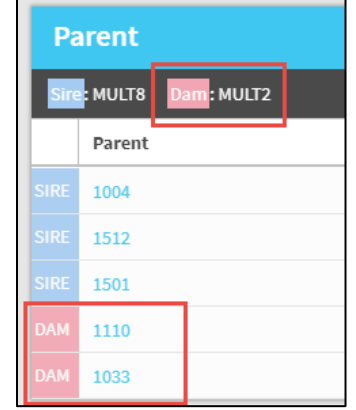

It is the mission of Species360 to facilitate international collaboration in the collection and sharing of information on animals and their environments for zoos, aquariums and related organizations.

**[www.Species360.org](http://www.species360.org/) – Global Information Serving Conservation**

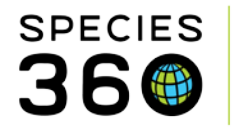

If you know that the possible parents are already members of a MULT# you can select from the drop down list under Choose Mult instead of entering them one at a time.

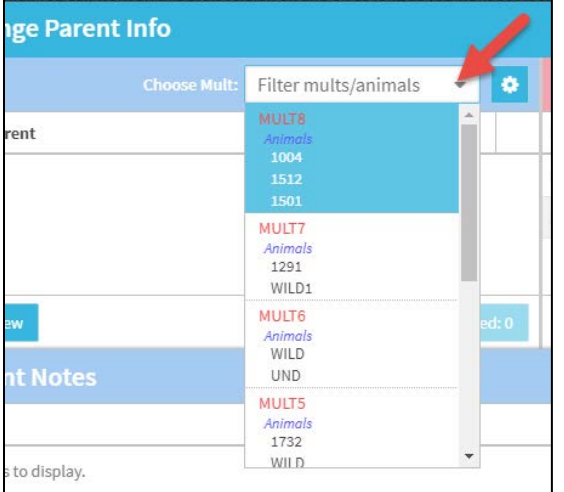

The gear icon to the right of Choose MULT will open a screen where you can see all of your MULTs created as well as the records the MULT is used in. All studbook IDs are hyperlinks into the record. This list can be exported for reference.

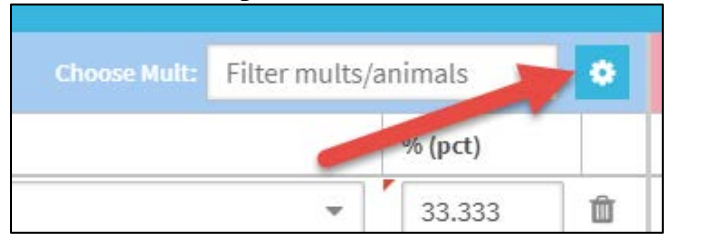

| <b>Mult Animals ®</b><br>× |                                       |                     |                         |
|----------------------------|---------------------------------------|---------------------|-------------------------|
| Filter mults/animals       |                                       |                     | 因<br>団                  |
|                            | Studbook ID                           | Used In             | <b>Created By</b>       |
| $\blacksquare$             | MULT8 (3) animals<br>1004, 1512, 1501 | DRAFT <sub>53</sub> | Adrienne Miller         |
| $\blacksquare$             | MULT7 (2) animals<br>1291, WILD1      | 1382                | Species360 Tech Support |
| ۵                          | MULT6 (2) animals<br>WILD, UND        | 1641                | Species360 Tech Support |
| ⋴                          | MULT5 (2) animals<br>1732, WILD       | 1733                | Adrienne Miller         |
|                            | $MHHTA(2)$ animals                    | DRAFT 20            | Adrianno Millor         |

*Revised 22 February 2018*

It is the mission of Species360 to facilitate international collaboration in the collection and sharing of information on animals and their environments for zoos, aquariums and related organizations.

**[www.Species360.org](http://www.species360.org/) – Global Information Serving Conservation**